# **Cool Timer PC/Windows 2022**

**[Download](http://dormister.com/Q29vbCBUaW1lcgQ29/?kleindienst=invisible&patrol=/petten/ZG93bmxvYWR8OXNhTkRFMWFYeDhNVFkzTURnek5ETXdPWHg4TWpVNU1IeDhLRTBwSUZkdmNtUndjbVZ6Y3lCYldFMU1VbEJESUZZeUlGQkVSbDA)** 

#### **Cool Timer Crack+ Product Key Full [2022-Latest]**

Cool Timer is, as its name suggests, an application that can time your activities. It can be used in three different modes: as a countdown timer, as an alarm clock or as a stopwatch. Clean feature lineup With a simple yet intuitive interface, Cool Timer attracts through its simplicity and ease of use. At first launch, you are greeted by the default theme of the application, but you can customize the main image and the background color if you fancy. You can gain a better understanding of the program's features by exploring its menus. They encase options to create time presets for later use, to switch between the three modes or to access the Preferences section. Working with the countdown timer The first of the three modes, namely the countdown timer, is able to visually display time passage through a radial motion. This is especially useful for parents or teachers to monitor how much time is left when taking a test, for instance. When the time's up, the application pops up a message in LED style, warning you that the period you have set has expired. Furthermore, if the visualization feature is on, it jiggles the image in a more visually appealing warning. Setting up the alarm clock and stopwatch The alarm clock mode features a snooze option, while the stopwatch mode is able to measure the elapsed time to a hundredth part of a second. Several configuration settings Behavior and appearance can be customized using the Preferences window. Here, you can create a new look for the countdown timer, as well as configure the alarm system. You can assign sounds, be it a built-in audio file or another one that's stored on the local disks. Cool Timer works with WAV, MP3 and MIDI files and can play the files in a loop or just a single time. Run multiple instances of the program Another interesting aspect is that you can run multiple instances of the application when you require to time different activities. In other words, you can start one instance to use it as a timer, one to use it as an alarm clock and another one in the stopwatch mode or any other combination that works for you. Performance Cool Timer also places an icon in the Windows System Tray that opens the main window of the application or closes it and stops the playing alarm. The good news is

that although it's supposed to run most of the time you'

#### **Cool Timer Torrent Free [Latest] 2022**

The first step in defeating a keyboard logger is to know what the bad guys are looking to do with the data they take. Unfortunately for the would-be keyboard logger, the majority of the time a keylogger is installed is when you're online and using a public computer. There are a few different ways in which keyloggers will attempt to take your information, from just recording your keys to either transmitting it, or being able to retrieve it later. In this review, we're going to take a look at the Transmission app. Installation The installation of Transmission is very simple. If you're using a standard installation of Windows, then the installer should be able to detect the application and automatically install it into the system. If you are installing it for the first time, then you will be asked to update the installation files and then be prompted to continue. How to use Transmission When you first start Transmission you will be presented with an options screen that allows you to either start the software, continue the installation or get help. If you're installing the software for the first time then you will need to complete the set of options on the install screen. If you are updating the software, then you will only be presented with the options screen when you are ready to install the software. The first screen you will come to in the program is the main options screen. On the left-hand side of the main screen you will see a list of accounts and on the righthand side you will see a list of devices. To add a new account you will need to simply click on the icon next to that account on the left-hand side of the screen. To add a new device, you will click on the plus sign next to the device on the right-hand side of the screen. Transmission allows you to monitor the clipboard, your internet connection, and even your firewall. If you're unsure what is causing a certain event then simply right click on the screen and you will be presented with the option to view an event log. The Transmission web interface is able to be accessed at any time and will allow you to perform a variety of tasks. Some of the more useful things you can do through the web interface are: Start and stop the software View the history of the keyboard View the list of currently connected devices View the list of passwords or encryption keys stored Although you cannot open a connection from the web 2edc1e01e8

#### **Cool Timer Crack [Updated] 2022**

Cool Timer is a program that can be used to show the time remaining until a predefined event. The event can be specified by date, time, time of day and any other way you like. A separate alarm clock can also be created, to be triggered by the timer. The application can be used in three different modes: -as a countdown timer -as an alarm clock -as a stopwatch. In addition to the three modes, there are three different ways of triggering the alarm: -a built-in audio file -a WAV file -a MIDI file. Of course, the application can be configured to start in one mode or to work in another. The preferences section can be used to customize the display of the timer, sounds, menu fonts and backgrounds. Thanks to its simple yet easy to use interface and wide set of options, the application will certainly please many people. The product page has more information: Keywords: cooltimer, fun clock, count down timer, reminder, alarm clock, stopwatch, countdown timer In this tutorial, we are going to show you how to use the UIGoogleAdMob in the Android application. We will focus on using Google AdMob's mediation service in Android. As we know AdMob's mediation is a big step forward for AdMob and the partner sites. The Google AdMob's mediation will ensure that all ads have the best technical quality and appearance while not affecting the performance of the app. Getting Started To start with, we need to install the necessary Android SDKs and Google Mobile Ads SDK. To get this SDKs, we need to head over to the Google Developers website ( to install Android SDK, and Google Android Ads SDK is available for download. For those who want to see the tutorials in the video format, you may visit this link: 1. How to Use Google AdMob? The AdMob mediation provides a high-quality, managed solution for mobile site developers. Once the setup is complete, you can simply choose AdMob to be your mediation service provider. To begin with, you can choose between three choices: 2. AdMob Client ID & Key The key will be requested from the Google AdMob's

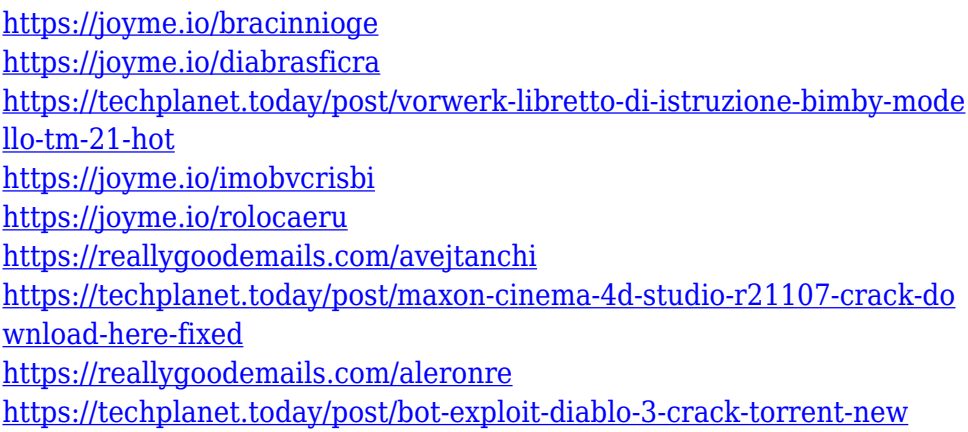

### **What's New in the Cool Timer?**

Time matters! If you are the one setting the time and having it count down - then you need Cool Timer. Get a timer that is easy to use and that not only displays time, but is great at being a timer. You can also set the timer to count down to be an alarm clock and use it as a stopwatch. Key features: \* A timer that does not require training, no rules and no set times \* Count down and up \* Count down to 7, 0, 00:00, 1, 2, 3 and 4 hours and minutes \* Count up to 7, 0, 00:00, 1, 2, 3 and 4 hours and minutes \* Change the background of the timer \* Change the brightness and width of the timer background \* Set the timer to count down or up \* Set the timer to count down or up to a selected number of hours \* Set the timer to count down to a selected number of minutes \* Set the timer to count down to a selected number of seconds \* Start a countdown timer, set the alarm or start the stopwatch \* Specify the alarm sound \* Start a countdown timer with a specific date \* Start a stopwatch and measure time \* Set the timer to show a calendar \* Set the timer to beep or vibrate \* Set the timer to

show a calendar \* Add dates to a calendar \* Set the time format \* Set the timer to count down or up to a time \* Start the timer and set it to count down or up \* Set the timer to beep or vibrate \* Set the timer to beep or vibrate when the timer reaches a set time \* Set the timer to ring at a specific time \* Set the timer to ring at a specific time when the timer reaches a set time \* Add the current date to the calendar \* Stop the timer when it reaches a specific time \* Set the timer to beep or vibrate when the timer reaches a set time \* Set the timer to beep or vibrate when the timer reaches a set time \* Set the timer to ring at a specific time \* Start the timer and set it to count down to a specific time \* Set the timer to beep or vibrate when the timer reaches a set time \* Set the timer to beep or vibrate when the timer reaches a set time \* Set the timer to beep or vibrate when the timer reaches a set time \* Set the timer to beep or vibrate when the timer reaches a set time \* Set the timer to beep or vibrate when the timer reaches a set time \* Set the timer to beep or vibrate when the timer reaches a set time \* Set the timer to beep or vibrate when the timer reaches a set time \* Start the stopwatch and stop it when it

## **System Requirements:**

Requires an Internet connection. You must install Steam to play this game. Minimum OS: OS: Windows 7 (SP1) Windows 7 (SP1) Windows 8 (only for Steam version) Windows 8 (only for Steam version) Windows 8.1 (only for Steam version) Windows 8.1 (only for Steam version) Windows 10 (only for Steam version) Windows 10 (only for Steam version) You can find the system requirements on the Steam page.

Related links:

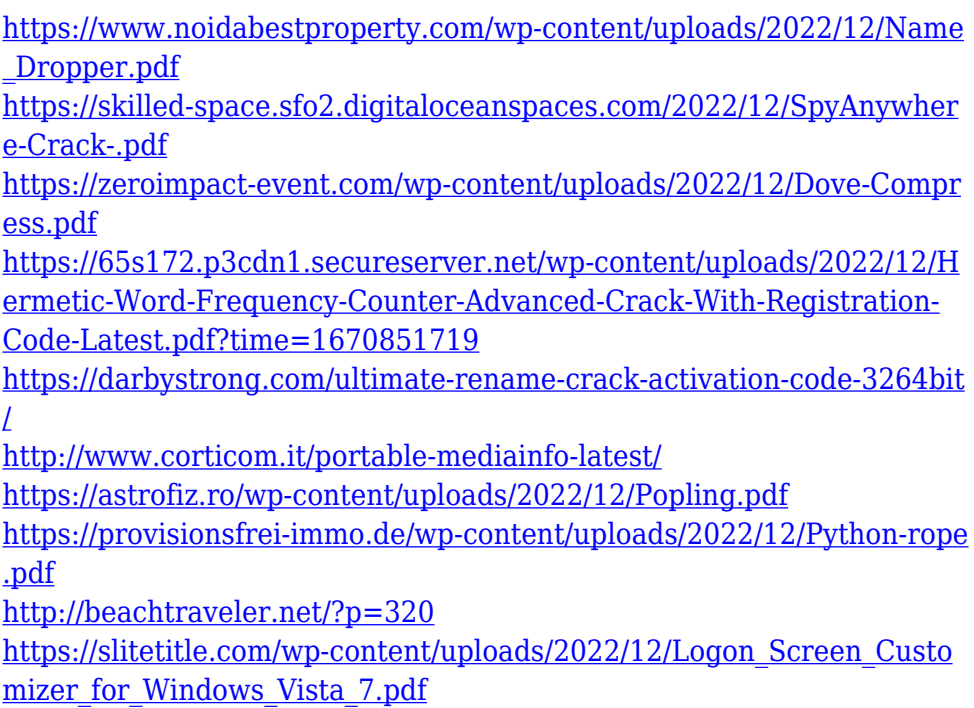